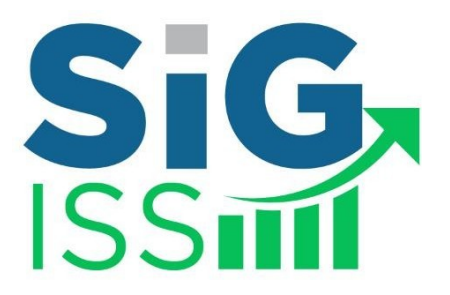

# **MANUAL DE INTEGRAÇÃO**

# *WEBSERVICE*

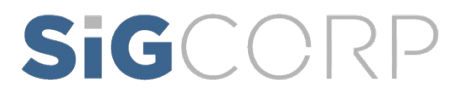

# SIGCORP

# Sumário

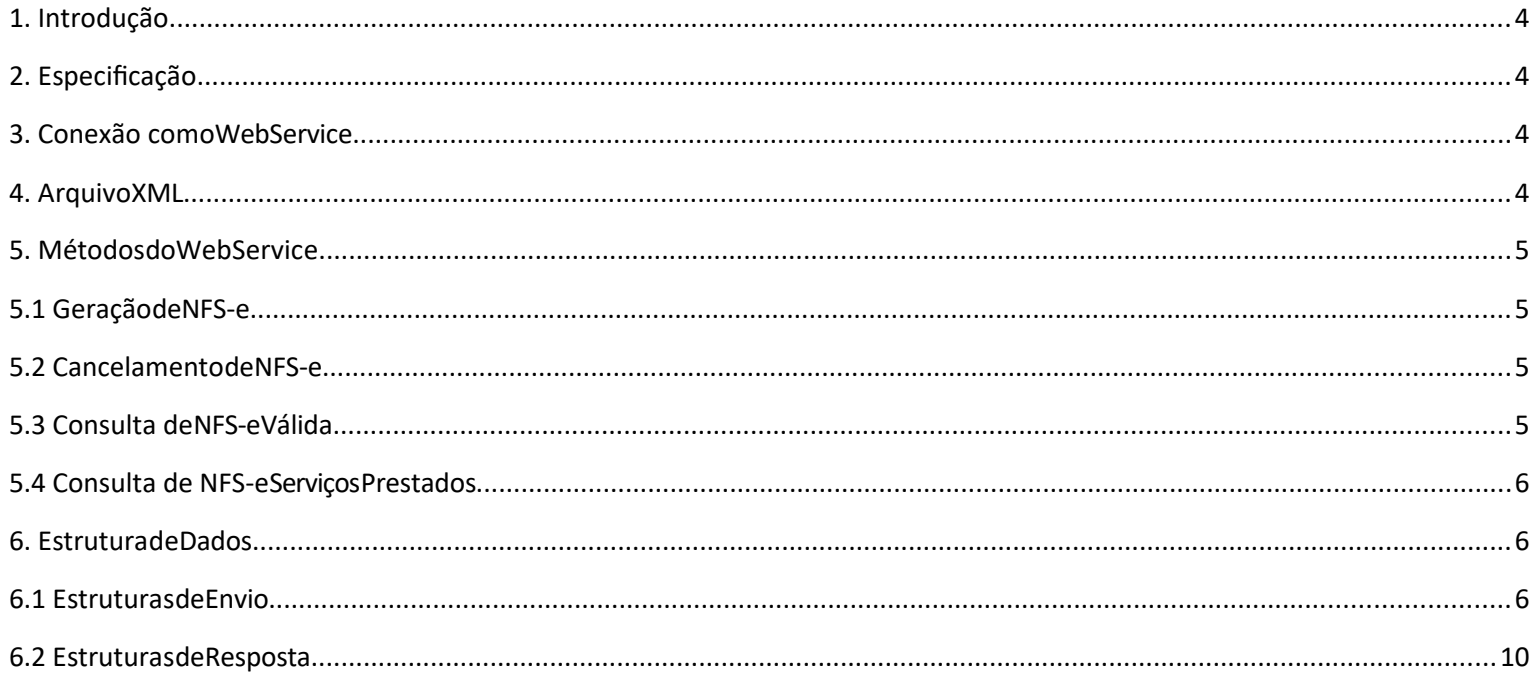

Manual de integração via WebService.

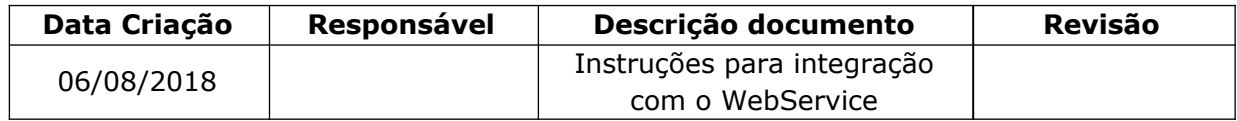

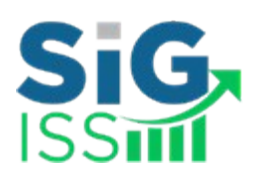

#### <span id="page-3-1"></span>**1. Introdução**

Este manual tem como objetivo apresentar as especificações e critérios técnicos necessários para utilização do WebService do SIGISS.

Utilizando o WebService as empresas poderão integrar seus próprios sistemas de informações com o SIGISS. Desta forma, consegue-se automatizar o processo de geração, consulta e cancelamento de NFS-e.

#### <span id="page-3-0"></span>**2. Especificação**

Os contribuintes do ISSQN que optarem junto ao município pela emissão de notas fiscais eletrônicas podem utilizar o webservice do SIGISS para importar essa informação para os seus sistemas.

A informação que será importada será sobre cada nota fiscal emitida juntamente com as informações mais importantes que compõem a mesma. A nota fiscal eletrônica tem como objetivo facilitar todo o processo de escrituração e emissão de notas fiscais automatizando todo o processo.

A qualquer momento o contribuinte pode usar o webservice SIGISS para receber as informações das notas fiscais emitidas.

#### <span id="page-3-2"></span>**3. Conexão com oWebService**

Para verificar os métodos disponíveis basta acessar a página:

https://marilia.sigiss.com.br/marilia/ws/sigiss\_ws.php.

Para carregar as informações dos métodos basta criar um client do WebService do SIGISS acessando: https:// marilia.sigiss.com.br/marilia/ws/sigiss\_ws.php?wsdl.

#### <span id="page-3-3"></span>**4. ArquivoXML**

Assim que a nota é escriturada utilizando o Web Service, é gerado um e-mail para o tomador com o arquivo XML da nota anexado a ele. Caso o contribuinte deseje baixar este arquivo, basta acessar a área de contribuinte do site https://marilia.sigiss.com.br, acessar a aba de "Movimento", na área de "serviços prestados" acessar o botão de "Ferramentas NFe" e escolher a opção de "Exportar notas emitidas em XML", os arquivos XML estarão dentro de um arquivo de extensão

\*.zip.

#### <span id="page-4-0"></span>**5. Métodos doWebService**

#### <span id="page-4-1"></span>**5.1 Geração deNFS-e**

A funcionalidade de geração de NFS-e se responsabiliza por receber os dados referentes a uma prestação de serviços e gravá-los na base do SIGISS, gerando uma Nota Fiscal de Serviços Eletrônica. Após sua gravação, a NFS-e fica disponível para consulta e visualização. Caso haja alguma inconsistência nos dados informados durante o processo, a mensagem do problema é retornada ao requisitante.

Durante o preenchimento dos dados que gerarão uma NFS-e, o contribuinte poderá fazer o seu vínculo com um RPS emitido, bastando para isso informar o número, a série e a data do RPS.

O campo id sis legado serve para fazer o controle do contribuinte das notas emitidas, se o contribuinte informar este campo ele nunca poderá ser repetido, evitando que o contribuinte emita duas vezes a mesma nota. Se este campo não for informado este controle é ignorado.

Para o campo tomador\_cod\_cidade, favor informar o código da cidade de acordo com a classificação do IBGE. O código da cidade pode ser verificado no seguinte link abaixo:

<http://www.ibge.gov.br/home/geociencias/areaterritorial/area.shtm>Este é um processo síncrono.

Chamada do Método: GerarNota

Parâmetros de Envio: DescricaoRps (tns: tcDescricaoRps).

Parâmetros de Resposta: RetornoNota(tns: tcRetornoNota), DescricaoErros(tns: tcDescricaoErros)

#### <span id="page-4-2"></span>**5.2 Cancelamento deNFS-e**

A funcionalidade de cancelamento de NFS-e cancela uma Nota Fiscal de Serviços Eletrônica já emitida. Caso a NFS-e não tenha sido gerada (ou já tenha sido cancelada) uma mensagem informando o fato é retornada. Esta funcionalidade cancela apenas uma NFS-e gerada por vez e não vincula esse cancelamento a nenhum RPS, assim como a nenhuma nota substituta.

Este é um processo síncrono. Chamada do Método: CancelarNota

Parâmetros de Envio: DadosCancelaNota(tns:tc DadosCancelaNota).

Parâmetros de Resposta: RetornoNota(tns: tcRetornoNota), DescricaoErros(tns: tcDescricaoErros)

#### <span id="page-4-3"></span>**5.3 Consulta de NFS-eVálida**

A funcionalidade de consulta de NFS-e retorna de uma nota específica para saber se a nota é válida mediante a identificação da nota, identificação do prestador e identificação do tomador. Este é um processo síncrono.

Chamada do Método:

ConsultarNotaValida

Parâmetros de Envio: DadosConsultaNota(tns:tc DadosConsultaNota).

Parâmetros de Resposta: RetornoNota(tns: tcRetornoNota), DescricaoErros(tns: tcDescricaoErros)

#### <span id="page-5-0"></span>**5.4 Consulta de NFS-e ServiçosPrestados**

A funcionalidade de consulta de NFS-e retorna informações de uma ou mais NFS-e conforme os parâmetros de pesquisa que podem ser a identificação da própria nota, identificação do prestador; Identificação do tomador ou identificação do intermediário do serviço.

Este é um processo síncrono.

Chamada do Método:

ConsultarNotaPrestador

Parâmetros de Envio: DadosPrestador(tns:tcDadosPrestador), Nota(xsd:int)

Parâmetros de Resposta: DadosNfse (tns: tcDadosNfse), DescricaoErros(tns: tcDescricaoErros)

#### <span id="page-5-1"></span>**6. Estrutura deDados**

#### <span id="page-5-2"></span>**6.1 Estruturas deEnvio**

6.1.1 tns:tcDescricaoRps(TipoComplexo)

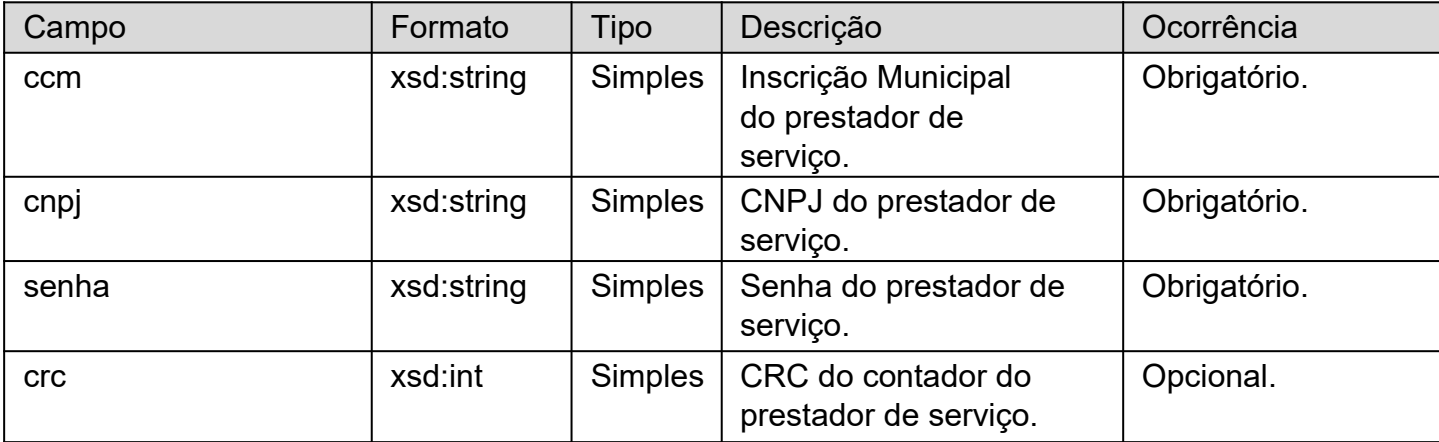

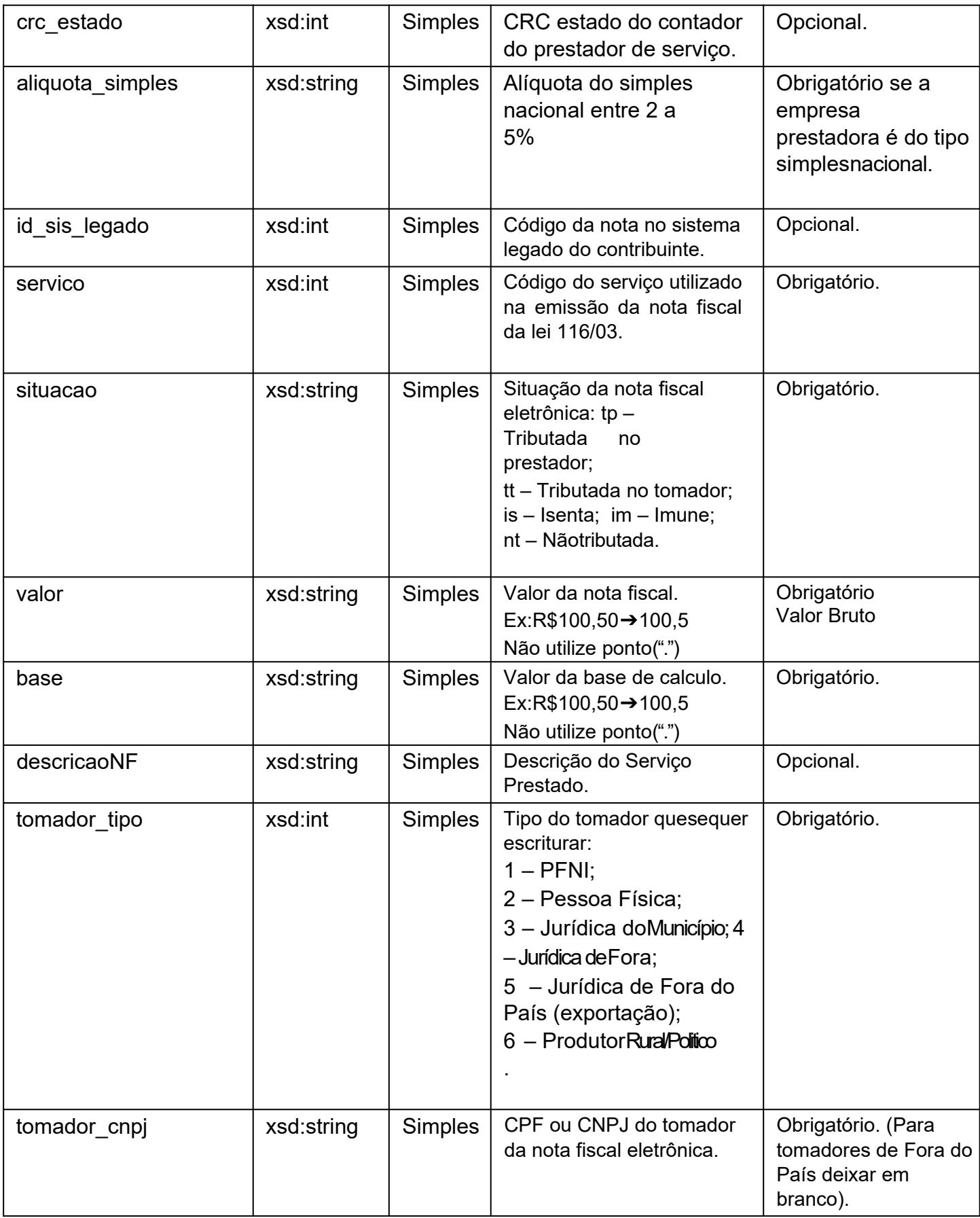

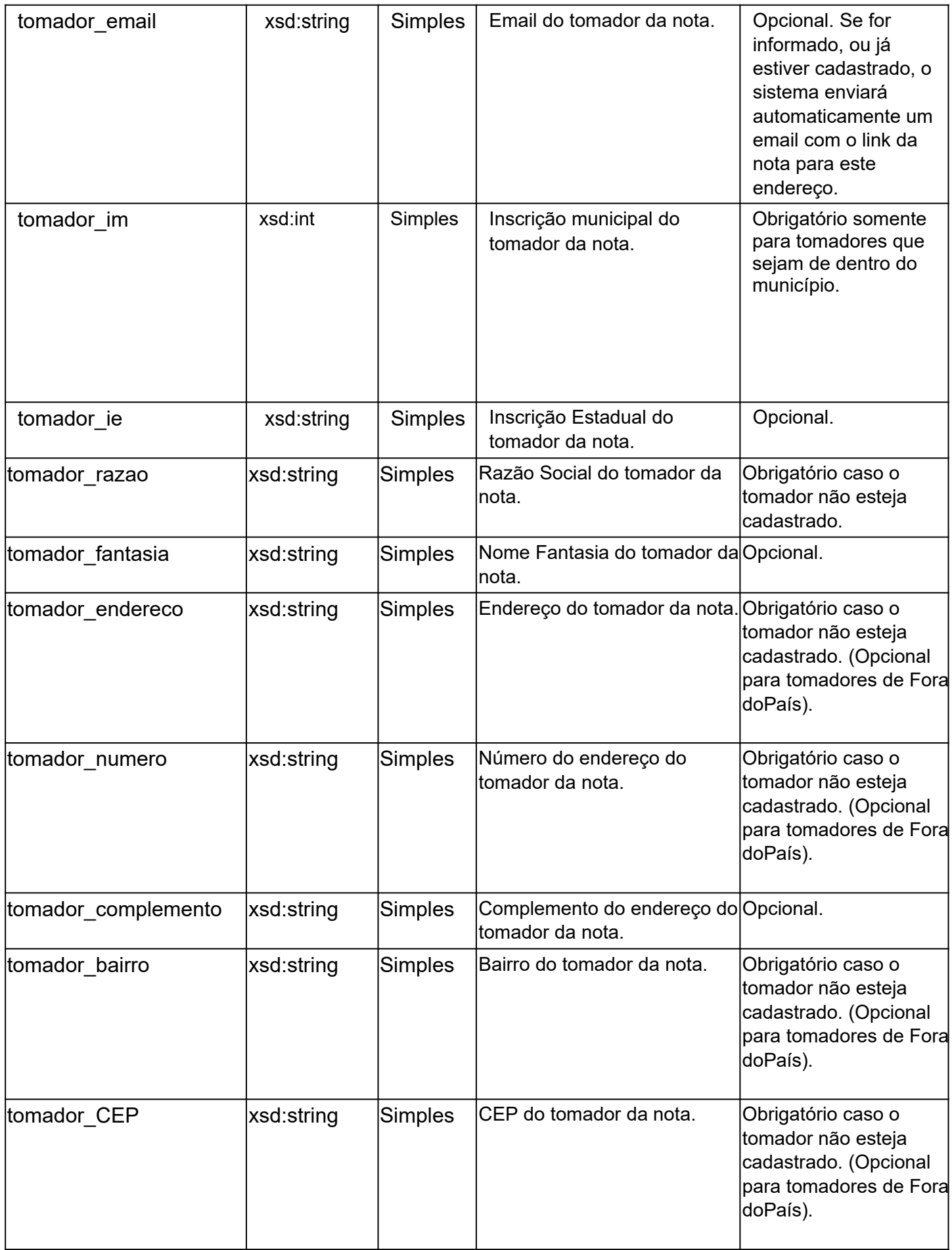

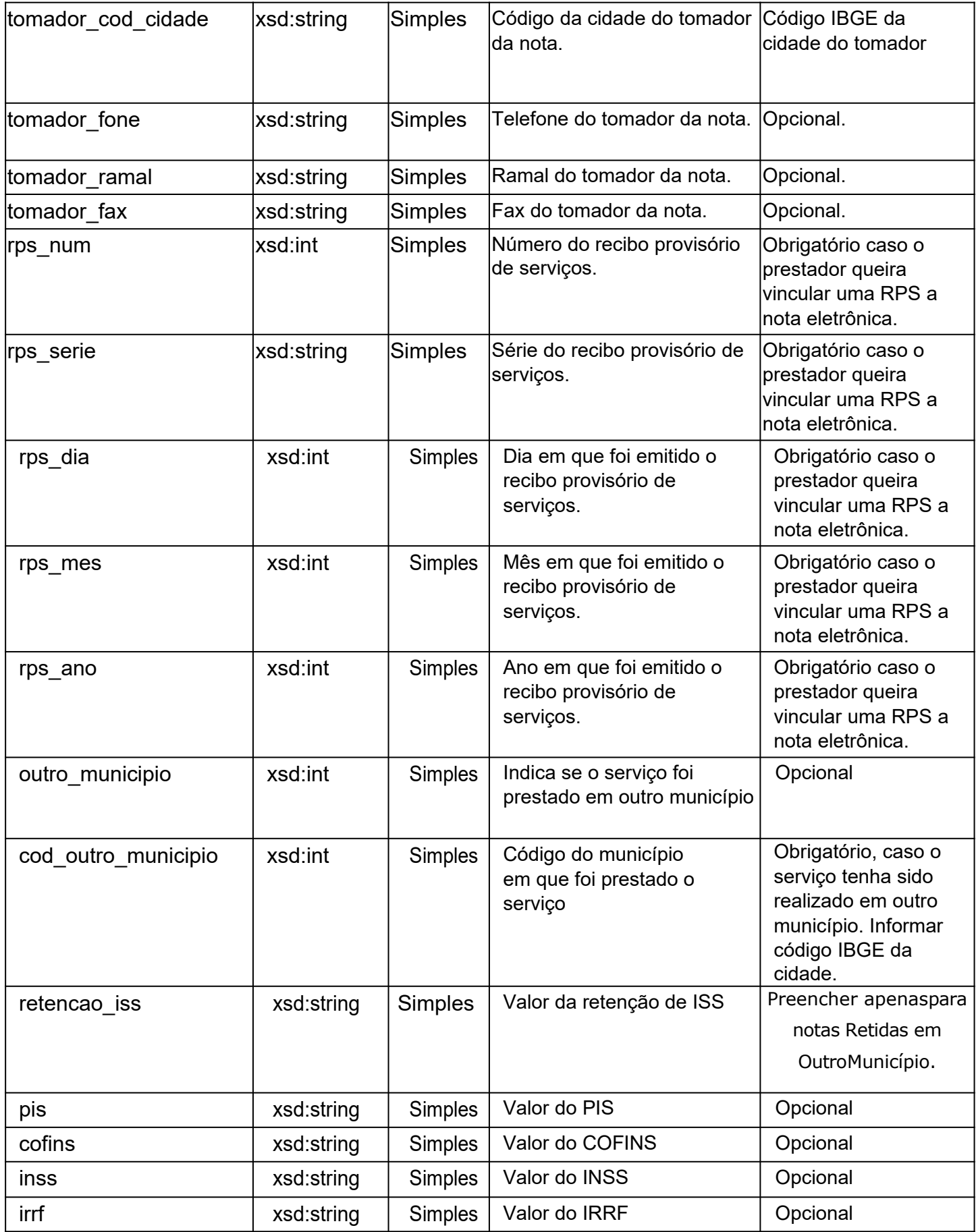

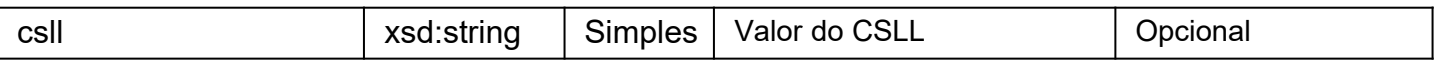

## 6.1.2 tns:tcDescricaoCancelaNota(TipoComplexo)

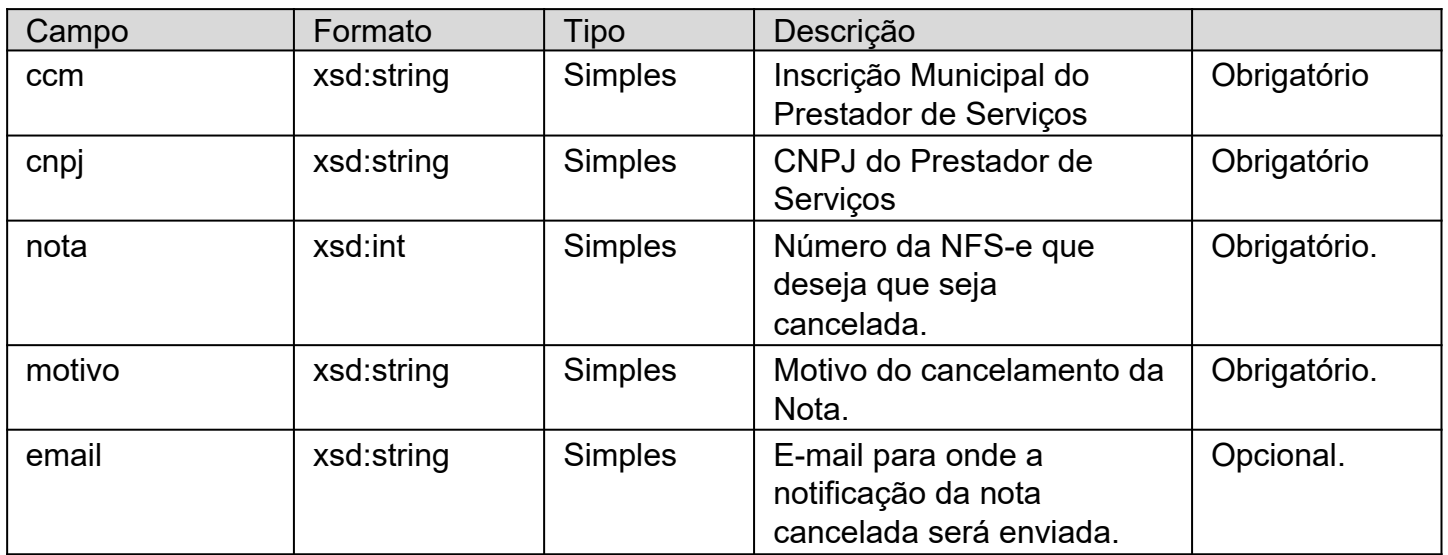

## 6.1.3 tns:tcDadosConsultaNota(TipoComplexo)

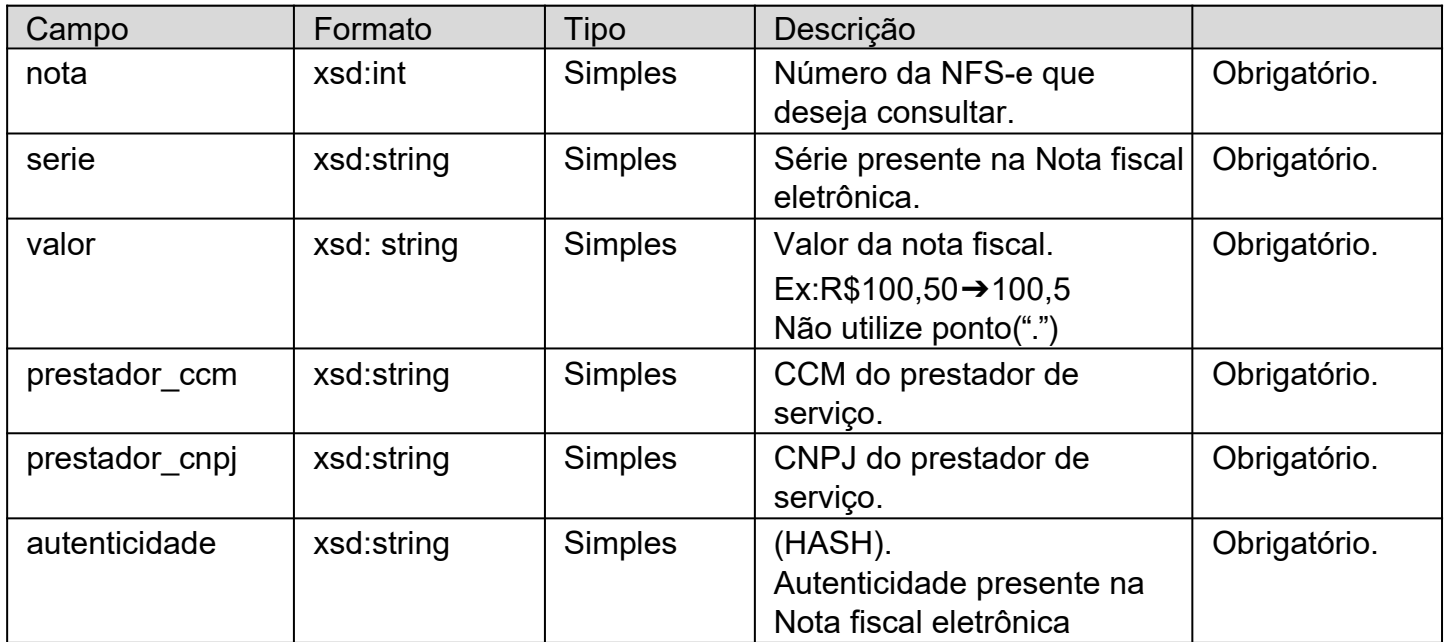

# **6.2 Estruturas deResposta**

6.2.1 tns:tcDadosNota(TipoComplexo)

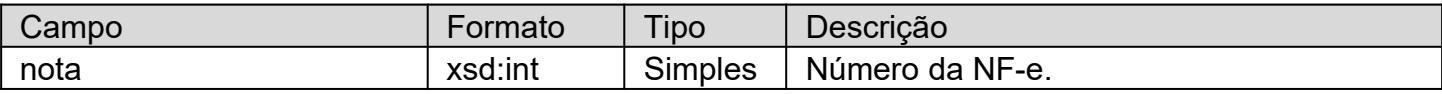

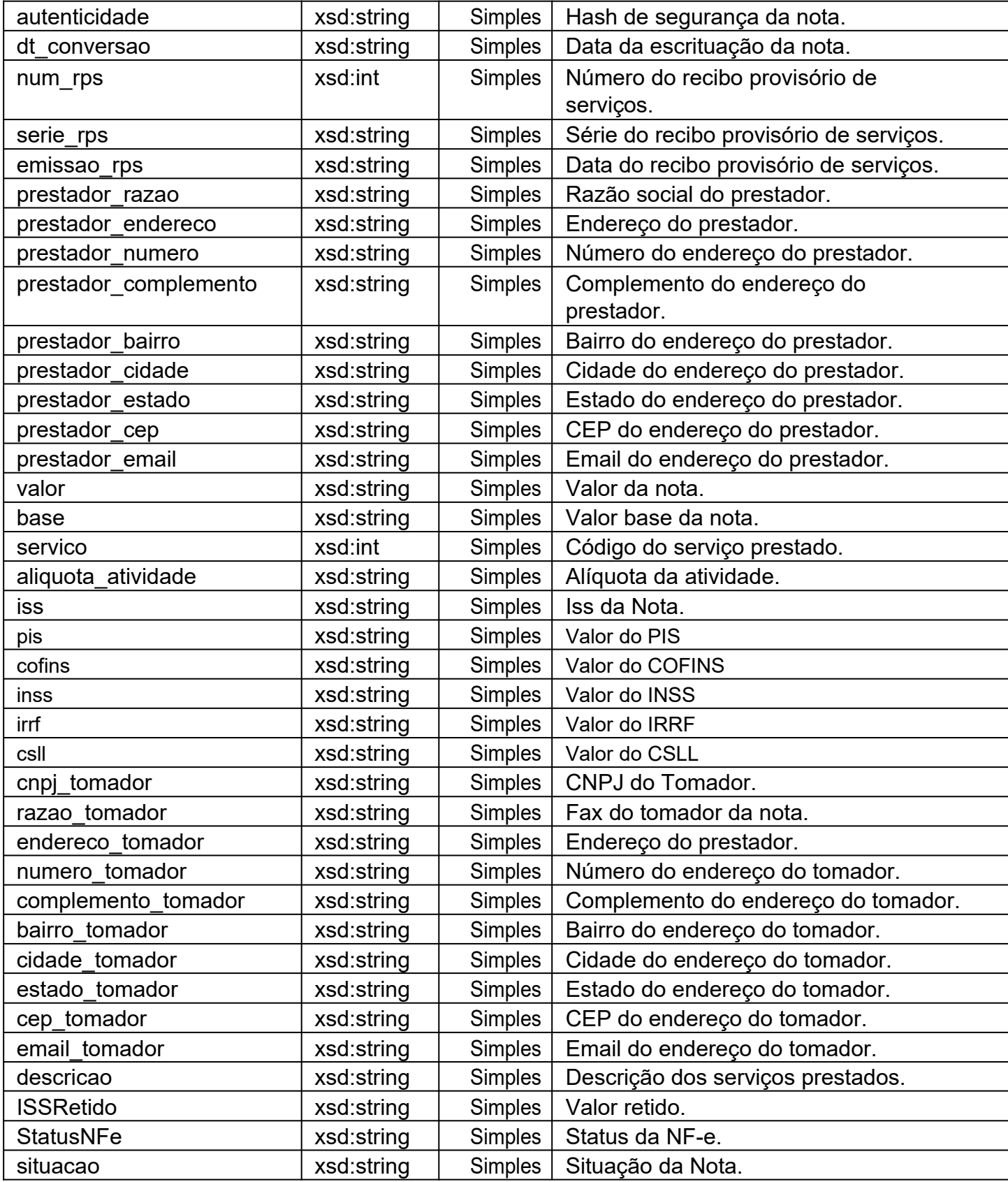

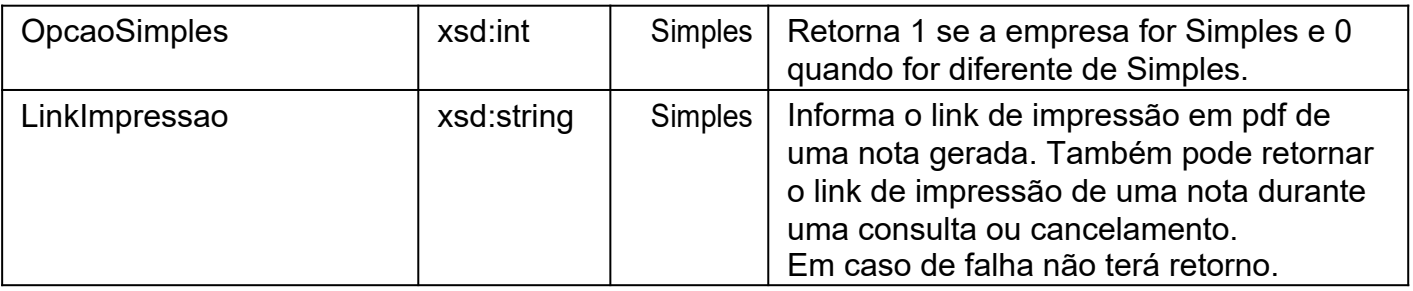

# 6.2.2 tns:tcEstruturaDescricaoErros(TipoComplexo)

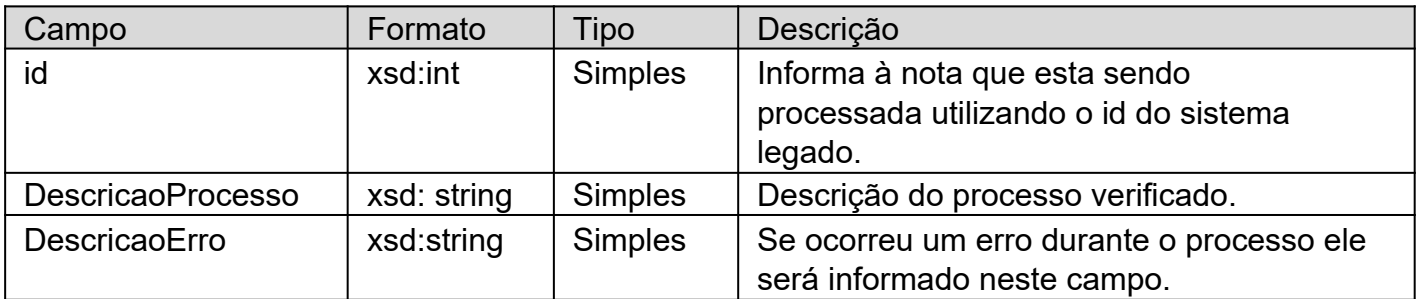

## 6.2.3 tns: tcDescricaoErros(TipoArray)

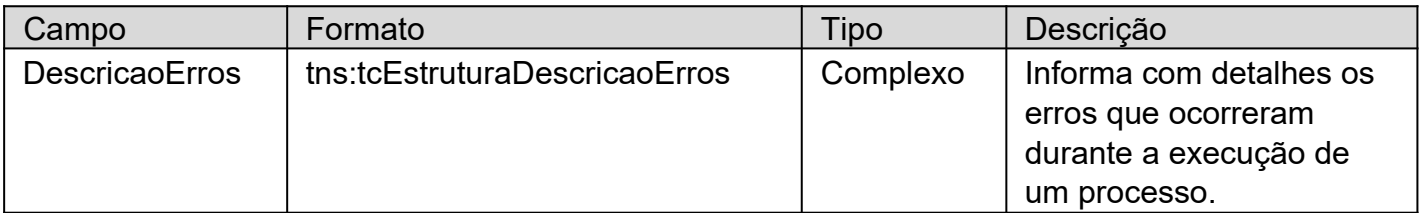

# 6.2.4 tns:tcRetornoNota(TipoComplexo)

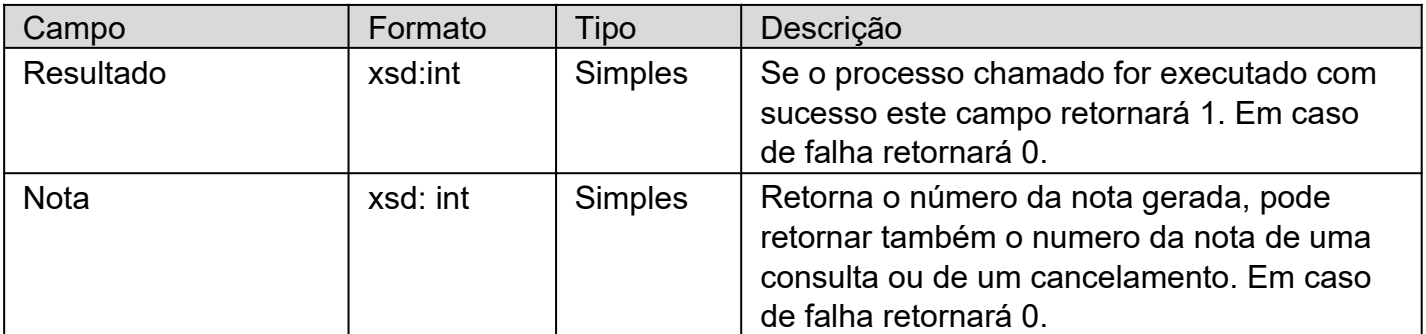

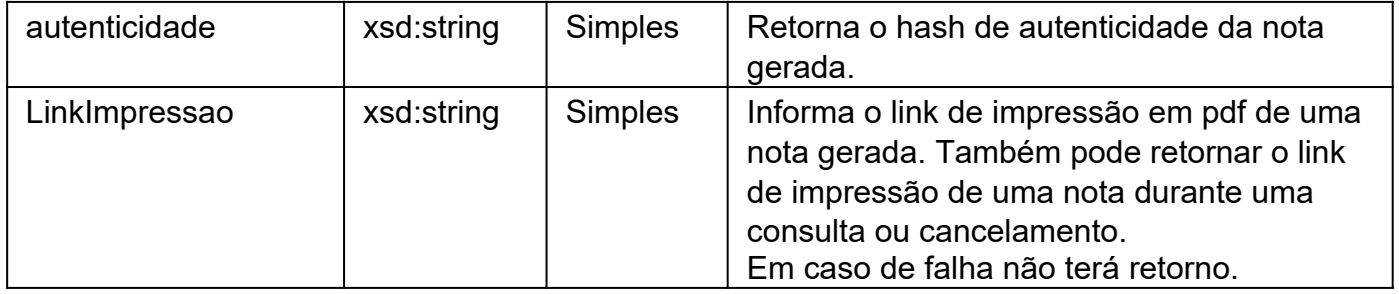